Land Notification – Logging in

Use Chrome as your browser

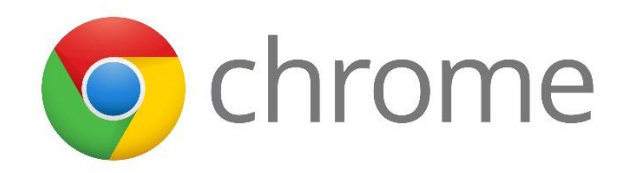

If you aren't already logged into Google, navigate to Google.com

Click Sign In

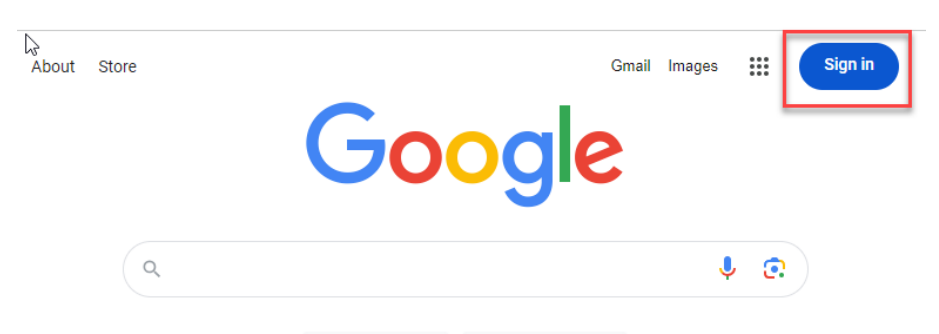

Create a new account or choose an existing Google account to use. Navigate to [your Land Notification URL. It will lo](https://landnotify.co.juneau.wi.us/lns.app/)ok similar to this: https://landnotify.co.juneau.wi.us/lns.app/

## Click the link to sign in as a new user.

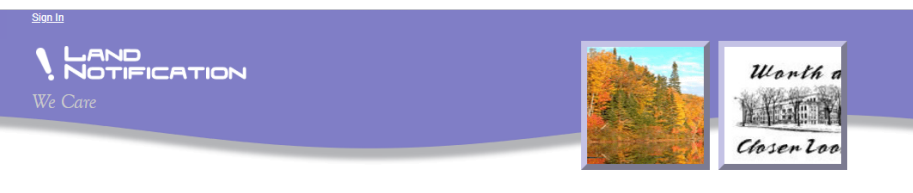

### Welcome to Land Notification!

The Land Notification system gives you the ability to monitor a name or a specific parcel of land for property real estate activity. You can create one or more alerts that are<br>triggered when real estate records are recorde

When an alert is triggered, an email will be sent to the email address provided in the alert. The email will contain more information about the activity and will have a link to our<br>county property records system.

Please keep in mind, when creating alerts, common names, such as "John Smith" may produce many results. If you have a name that is shared by many other people, you may<br>want to montlor a specific property instead of a speci

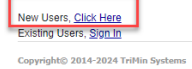

# **Click Google**

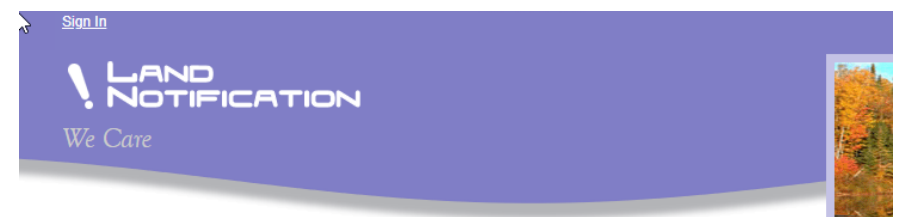

### Sign in

If you have an existing account with one of the providers listed below, please click on the provider name and login as you normally o

If you do not have an existing account with one of the providers below, please create one and then return to the Land Notification ap

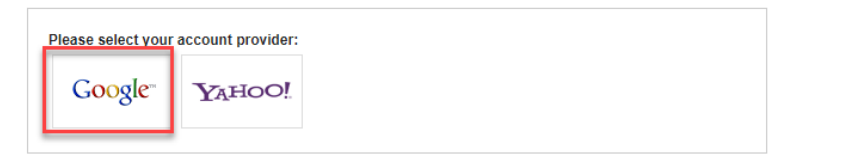

Copyright@ 2014-2024 TriMin Systems

## Accept the Disclaimer

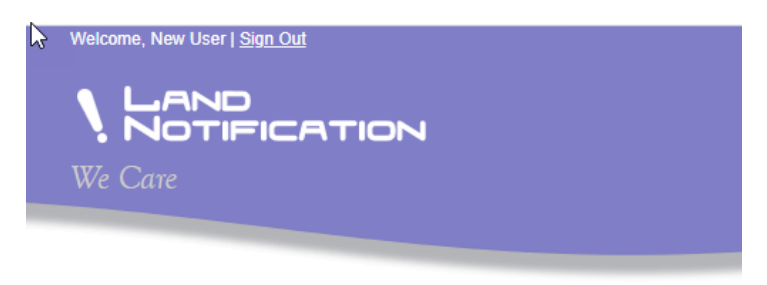

#### Please read and accept the disclaimer:

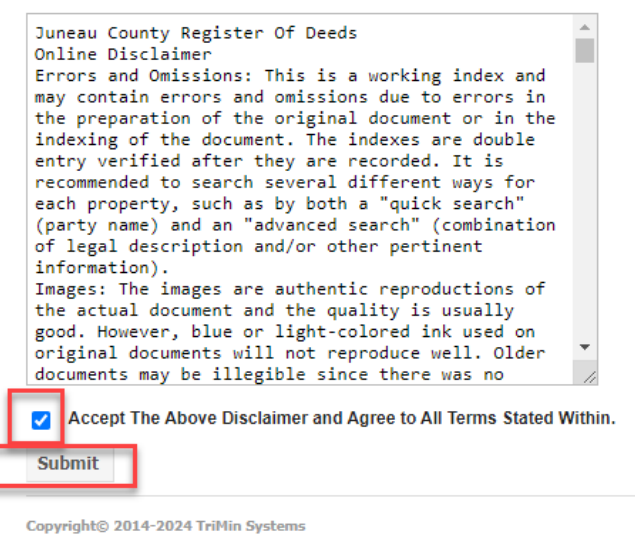

### Enter your user type and your name, then click Submit

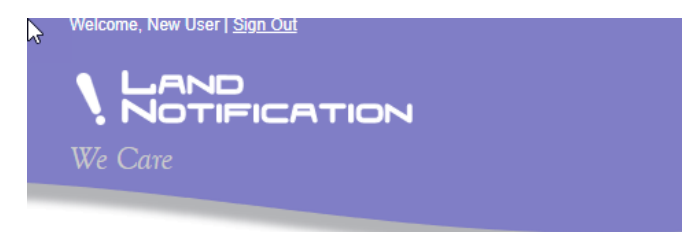

Thank you for signing in and welcome!

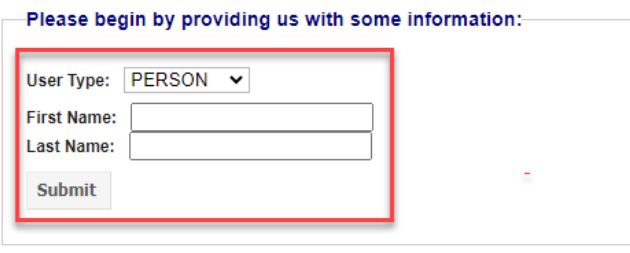